# Solução de problemas para adicionar um switch comercial da Cisco à pilha  $\overline{a}$

# Objetivo

Este artigo tem como objetivo mostrar algumas etapas básicas de solução de problemas se você não puder adicionar um novo switch a uma pilha existente.

### Dispositivos aplicáveis | Versão do software

- CBS350 (<u>Data Sheet</u>) (<u>Guia de administração</u>)
- CBS350-2X (<u>Data Sheet</u>) (<u>Guia de administração</u>)
- CBS350-4X (<u>Data Sheet</u>) (<u>Guia de administração</u>)

# **Introduction**

O empilhamento é uma solução de rede que conecta dois ou mais switches uns sobre os outros e os configura como um dispositivo. Os switches em uma pilha funcionam como um único switch com todas as suas características e funcionalidade, ao mesmo tempo, tendo portas adicionais para acomodar mais dispositivos. Esse procedimento oferece aos usuários a conveniência de expandir sua rede sem o incômodo de gerenciar vários switches.

Uma pilha é composta de switches com três funções:

- Ativo Este switch é o comandante de toda a pilha. Ele lida com todas as configurações e outras funções de toda a pilha. Sempre que precisar alterar ou configurar qualquer uma das configurações, você deverá fazer isso nesse switch.
- Standby (Standby) Esse switch é como um switch em standby caso o switch ativo fique offline. Ele assume automaticamente a responsabilidade e se torna o switch ativo.
- Membro Este switch serve como membro da pilha e opera como uma unidade adicional dentro da pilha.

Se você não está familiarizado com esses termos, consulte o seguinte [glossário](https://www.cisco.com/c/pt_br/support/docs/smb/switches/Cisco-Business-Switching/kmgmt-2331-glossary-of-non-bias-language.html).

Para saber como definir as configurações da pilha no switch, clique [aqui.](https://www.cisco.com/c/pt_br/support/docs/smb/switches/Cisco-Business-Switching/2899-2544-stack-settings-cbs-switch.html)

Os switches empilháveis podem ser substituídos, adicionados ou removidos de uma pilha conforme necessário, sem afetar o desempenho geral da pilha. Neste cenário, já existe uma pilha e o switch ativo original foi substituído. No entanto, o novo switch de substituição não está funcionando conforme esperado quando foi adicionado à pilha. Isso pode ser devido aos seguintes motivos:

- <u>[Power](#page-1-0)</u> O novo switch está ligado e o cabo de empilhamento já está conectado a ele e conectado à pilha.
- [Problemas de cabo](#page-1-1) Os cabos conectados aos switches não estão conectados corretamente.
- [Versão de firmware diferente](#page-1-2) O novo switch não tem a mesma versão de firmware com o restante dos switches na pilha.
- <u>[Configuração carregada](#page-2-0)</u> O novo switch já tem configurações carregadas nele.
- [Port Statistics and Configuration](#page-2-1) A porta do novo switch não foi configurada corretamente.

# Não é possível adicionar um novo switch

A seguir estão os possíveis motivos dos problemas encontrados ao substituir um switch em uma pilha e as etapas para resolvê-los.

### <span id="page-1-0"></span>Alimentação

Se o novo switch já estiver ligado e um cabo já estiver conectado a ele antes de conectá-lo à pilha, a pilha inteira será reinicializada. Verifique se o novo switch está desligado antes de conectá-lo à pilha.

### <span id="page-1-1"></span>Problemas de cabo

Se houver um ou mais cabos usados na pilha que não estejam funcionando corretamente ou não estejam conectados corretamente, a conectividade da pilha será afetada. Verifique todos os cabos e sua conexão com cada um dos switches da pilha.

## <span id="page-1-2"></span>Versão de firmware diferente

Todos os switches na pilha devem ter a mesma versão de firmware. Verifique a versão do firmware do novo switch. Siga as etapas abaixo para verificar a versão do firmware do seu switch:

#### Passo 1

Faça login no utilitário baseado na Web do switch e escolha Status e Statistics > System Summary.

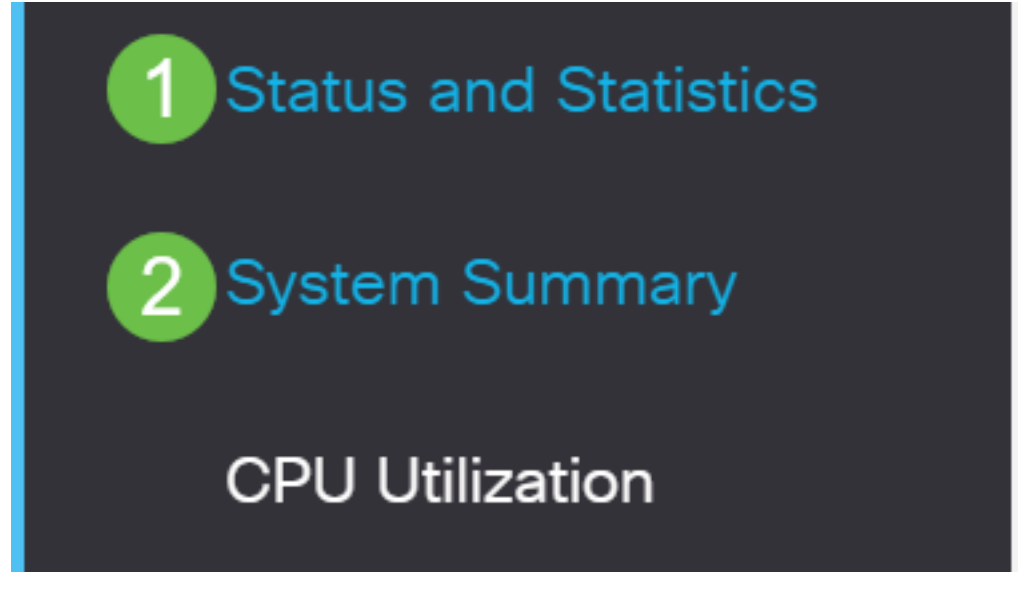

#### Passo 2

Na área Software Information (Informações do software), procure a Firmware Version (Versão do firmware) (Imagem ativa). Isso determinará a versão do firmware que o novo switch está usando no momento.

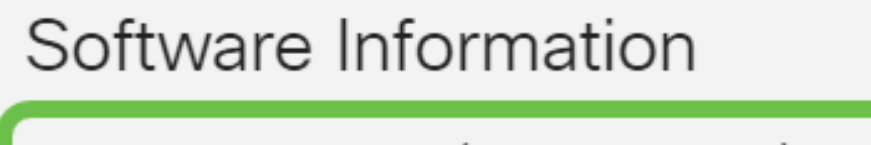

Firmware Version (Active Image):

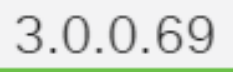

#### Etapa 3

Repita essas etapas em qualquer um dos switches ativos na pilha e verifique a versão do firmware que estão usando. Se o novo switch tiver uma versão diferente do restante dos switches na pilha, você precisará atualizá-lo ou baixá-lo, o que for necessário. Para saber como atualizar o firmware do switch, clique [aqui](https://www.cisco.com/c/pt_br/support/docs/smb/switches/Cisco-Business-Switching/kmgmt-2524-2545-upgrade-firmware-cbs.html).

### <span id="page-2-0"></span>Configuração carregada

Se o novo switch já contiver configurações, poderá causar problemas no momento em que você adicioná-lo à pilha. Se você não tiver certeza, é recomendável redefinir o switch para redefini-lo para as configurações padrão de fábrica antes de adicioná-lo à pilha. Para saber como redefinir o switch, clique [aqui](https://www.cisco.com/c/pt_br/support/docs/smb/switches/Cisco-Business-Switching/kmgmt-2542-how-to-manually-reload-or-reset-a-switch-through-the-command-cbs.html).

### <span id="page-2-1"></span>Estatísticas e configuração da porta

Se a porta no novo switch não estiver configurada corretamente, ela não funcionará com a pilha. Verifique se o switch está redefinido para as configurações padrão de fábrica para apagar a configuração incorreta para que ela possa ser reconhecida imediatamente pela pilha.

Agora você deve ter adicionado um novo switch à sua pilha atual.

Você está procurando mais artigos no switch CBS350? Verifique os links abaixo para obter mais informações.

[Configurações de endereço IP](https://www.cisco.com/c/pt_br/support/docs/smb/switches/Cisco-Business-Switching/kmgmt-2516-configure-ip-address-settings-cli-cbs.html) [Configurações da pilha](https://www.cisco.com/c/pt_br/support/docs/smb/switches/Cisco-Business-Switching/2899-2544-stack-settings-cbs-switch.html) [Seletor do modo de empilhamento](https://www.cisco.com/c/pt_br/support/docs/smb/switches/Cisco-Business-Switching/kmgmt-2799-switch-stack-selector-cbs.html) [Diretrizes de empilhamento](/content/en/us/support/docs/smb/switches/Cisco-Business-Switching/kmgmt2836-Stacking-Guidelines-for-CBS.html) [Autenticação de usuário SSH](https://www.cisco.com/c/pt_br/support/docs/smb/switches/Cisco-Business-Switching/kmgmt-2775-configure-secure-shell-ssh-user-authentication-settings-cbs.html) [Autenticação de servidor SSH](https://www.cisco.com/c/pt_br/support/docs/smb/switches/Cisco-Business-Switching/kmgmt-2776-configure-secure-shell-ssh-server-authentication-settings-cbs.html) [Recuperação de senha:](https://www.cisco.com/c/pt_br/support/docs/smb/switches/Cisco-Business-Switching/kmgmt-2835-administrator-password-recovery-cbs-350.html) [Acesse CLI com PuTTY](https://www.cisco.com/c/pt_br/support/docs/smb/switches/Cisco-Business-Switching/kmgmt-2837-access-the-cli-via-putty-using-a-console-connection-on-cbs-350.html) [Criar VLANs](https://www.cisco.com/c/pt_br/support/docs/smb/switches/Cisco-Business-Switching/2526-2527-create-vlan-cbs250--cbs350-switch.html) [Redefinir switch](https://www.cisco.com/c/pt_br/support/docs/smb/switches/Cisco-Business-Switching/kmgmt-2542-how-to-manually-reload-or-reset-a-switch-through-the-command-cbs.html)